一. SD300 連線說明 :

連線格式為 MODBUS RTU 格式

通信傳輸鮑率: 9600 或 19200

儀錶 RS485 串列位址: 1 ~ 64 台

通訊格式 : N 8 1 , N 8 2

二.指撥開關說明 :

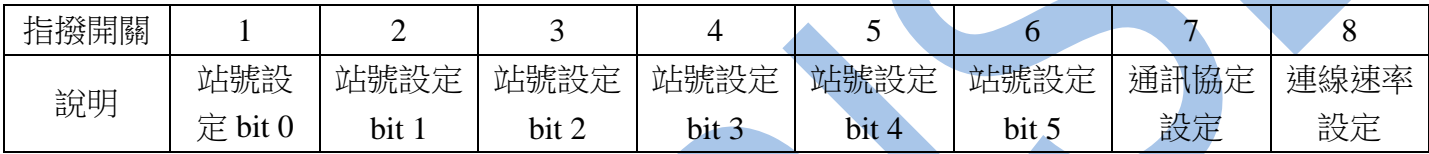

第 1 ~ 6 個指撥開關站號設定範例:

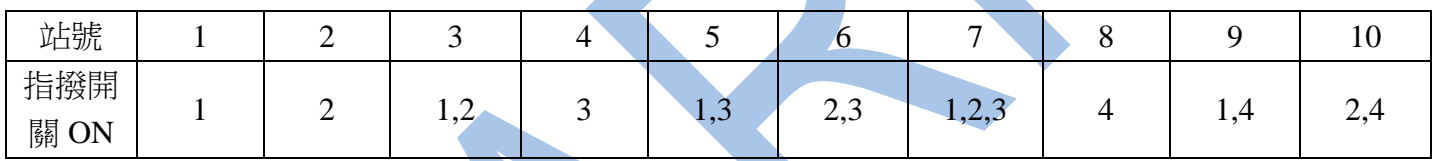

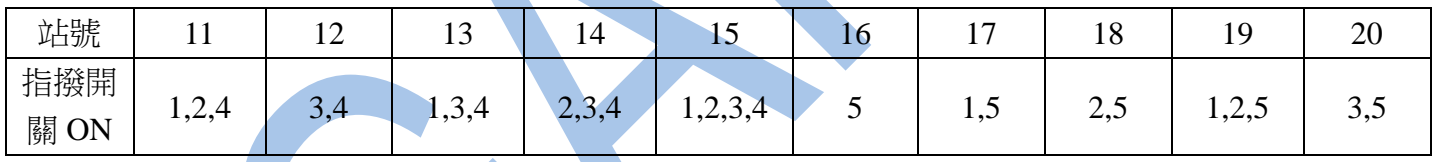

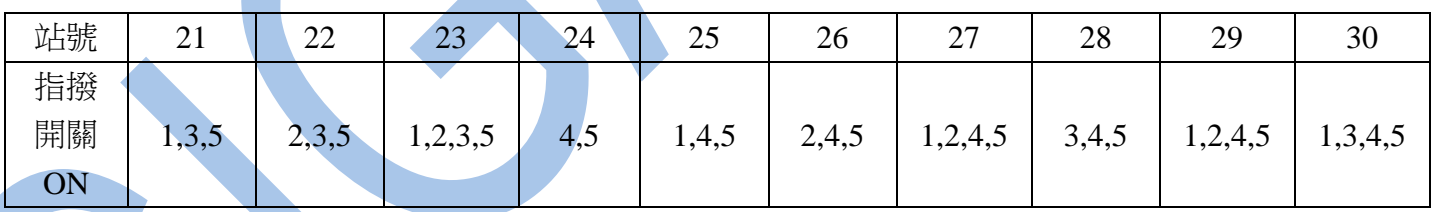

第 7 個指撥開關儀表通訊格式設定 :

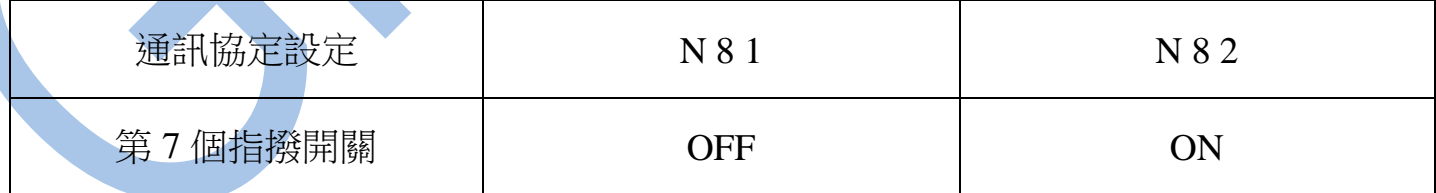

第 8 個指撥開關儀表連線速率設定 :

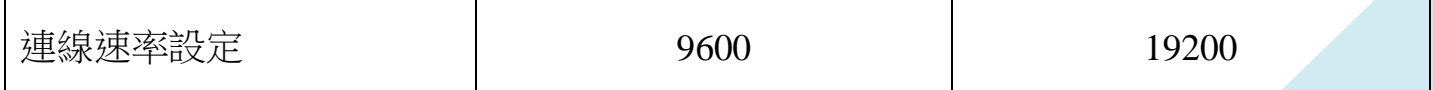

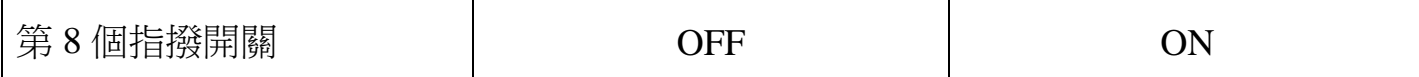

三範例:

1 . 讀取第一組溫度值

發送命令如下 : (16 進位)

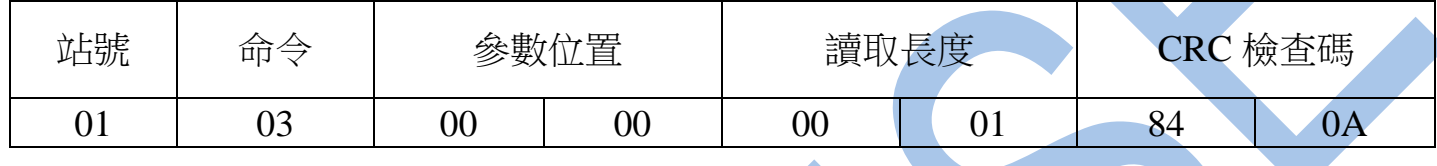

回傳命令如下 : (16 進位)

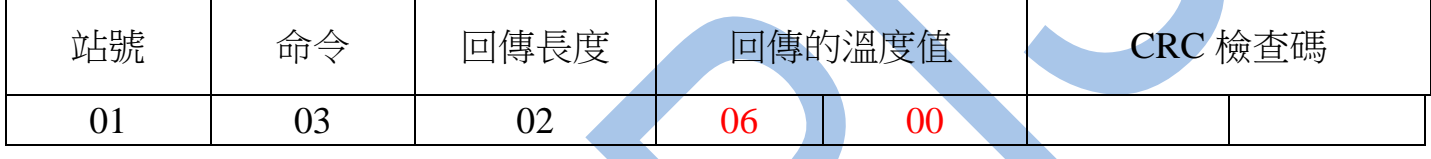

備註 : 回傳命令的紅色數值為第一組溫度值

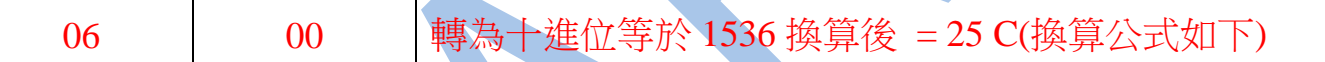

## 範例一: -50.0~150.0 C(實際值)

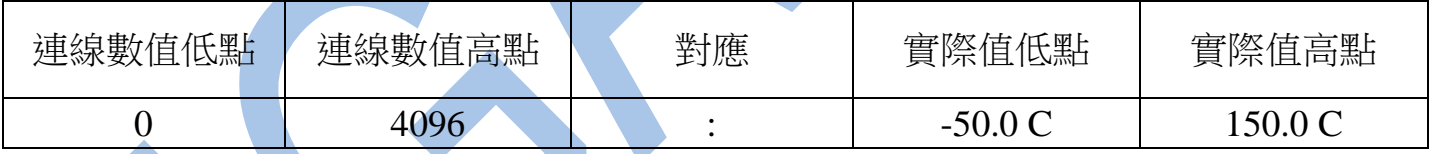

0 ~ 4096(連線抓到數值) 對應 -50.0 ~ 150.0 C(實際值)

1. 150.0 C 減 -50.0 C 等於 - 200.0 C

- 2. 4096(連線範圍)除 2000(對應值範圍) 等於 2.048
- 3. 連線抓到數值 4096 : 4096 除 2.048 = 200.0 C
- 4. 200.0 C 減 50.0 C = 150.0 C (實際值高點)
- 5. 連線抓到數值 2048 : 2048 除 2.048 = 100.0 C
- 6. 100.0 C 減 50.0 C = 50.0 C (實際值中間)
- 7. 連線抓到數值 1024 : 1024 除 2.048 = 50.0 C
- 8. 50.0 C 減 50.0 C = 0.0 C (實際值)
- 9. 連線抓到數值 0 : 0 除 2.048 = 0.0 C
- 10. 0.0 C 減 50.0 C = -50.0 C (實際值低點)
- 範例二 : 0.0 ~ 600.0 C(實際值)

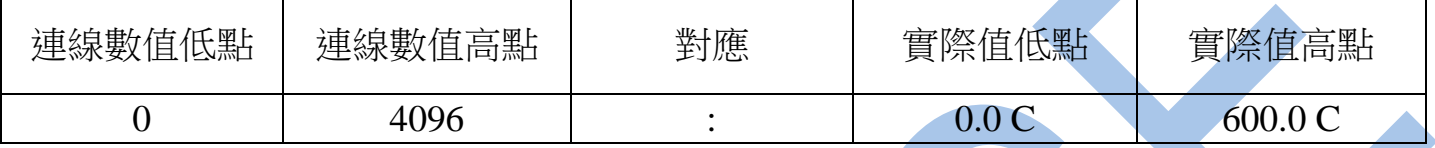

0 ~ 4096(連線抓到數值) 對應 0.0 ~ 600.0 C(實際值)

1. 600.0 C 減 0.0 C 等於 600.0 C

- 2. 4096(連線範圍)除 6000(對應值範圍) 等於 0.6827
- 3. 連線抓到數值 4096 : 4096 除 0.6827 = 600.0 C (實際值高點)
- 4. 連線抓到數值 2048 : 2048 除 0.6827 = 300.0 C (實際值中間)
- 5. 連線抓到數值 1024 : 1024 除 0.6827 = 150.0 C (實際值)
- 

6. 連線抓到數值 0 : 0 除 0.6827 = 0.0 C (實際值低點)

2 . 讀取第一組 AI 數值發送命令如下 : (16 進位)

| 站號 | 命令 |  | 參數位置   |    | 讀取長度 |    | 檢查碼<br>CRC |    |
|----|----|--|--------|----|------|----|------------|----|
| v. | 03 |  | $00\,$ | 06 | 00   | 01 | 64         | 0B |

回傳命令如下 : (16 進位)

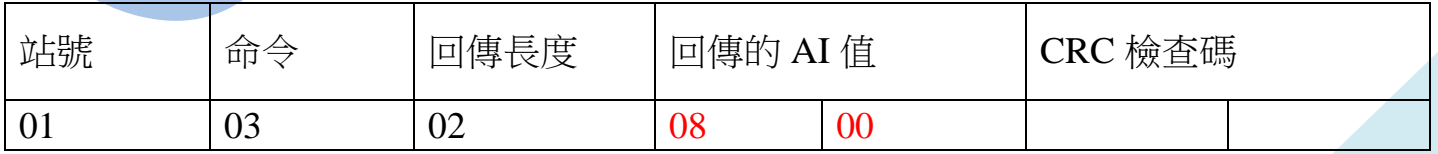

備註 : 回傳命令的紅色數值為第一組 AI 值

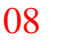

$$
\begin{array}{c}\n0 \\
0\n\end{array}
$$

轉為十進位等於 2048 換算後 = 12 mA(換算公式如下)

範例 : 4 ~ 20 mA(實際值)

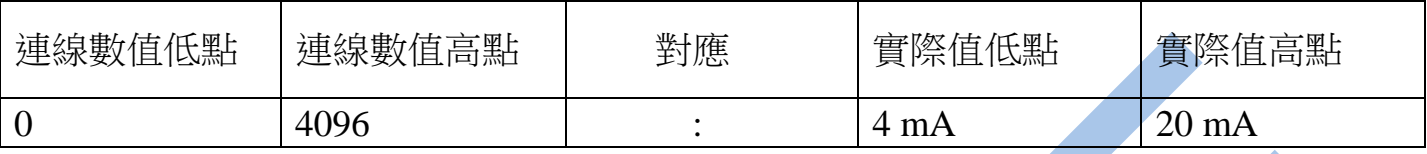

0 ~ 4096(連線抓到數值) 對應 4 ~ 20 mA(實際值)

1. 20 mA 減 4 mA 等於 16 mA

3. 4096(連線範圍)除 16(對應值範圍) 等於 256

- 3. 連線抓到數值 4096 : 4096 除 256 = 16 mA
- 4. 16 mA 加 4 mA = 20 mA (實際值高點)
- 5. 連線抓到數值 2048 : 2048 除 256 = 8 mA
- 6. 8 mA 加 4 mA = 12 mA (實際值中間)
- 7. 連線抓到數值 1024 : 1024 除 256 = 4 mA
- 8. 4 mA 加 4 mA = 8 mA (實際值)
- 9. 連線抓到數值 0 : 0 除 256= 0 mA
- 10. 0 mA 加 4 mA = 4 mA (實際值低點)

三.連線錯誤排除 :

1 . 檢查電腦內裝置管理員的 USB / 232 連接通訊戶位置 ( Comport ) 的設定是否正確

- 2 . 檢查 站號 , 連線速率 , N81 , N82 的設定是否正確
- 3 . 檢查 RS485 的正負極接線是否接對

## 讀取命令 : 03

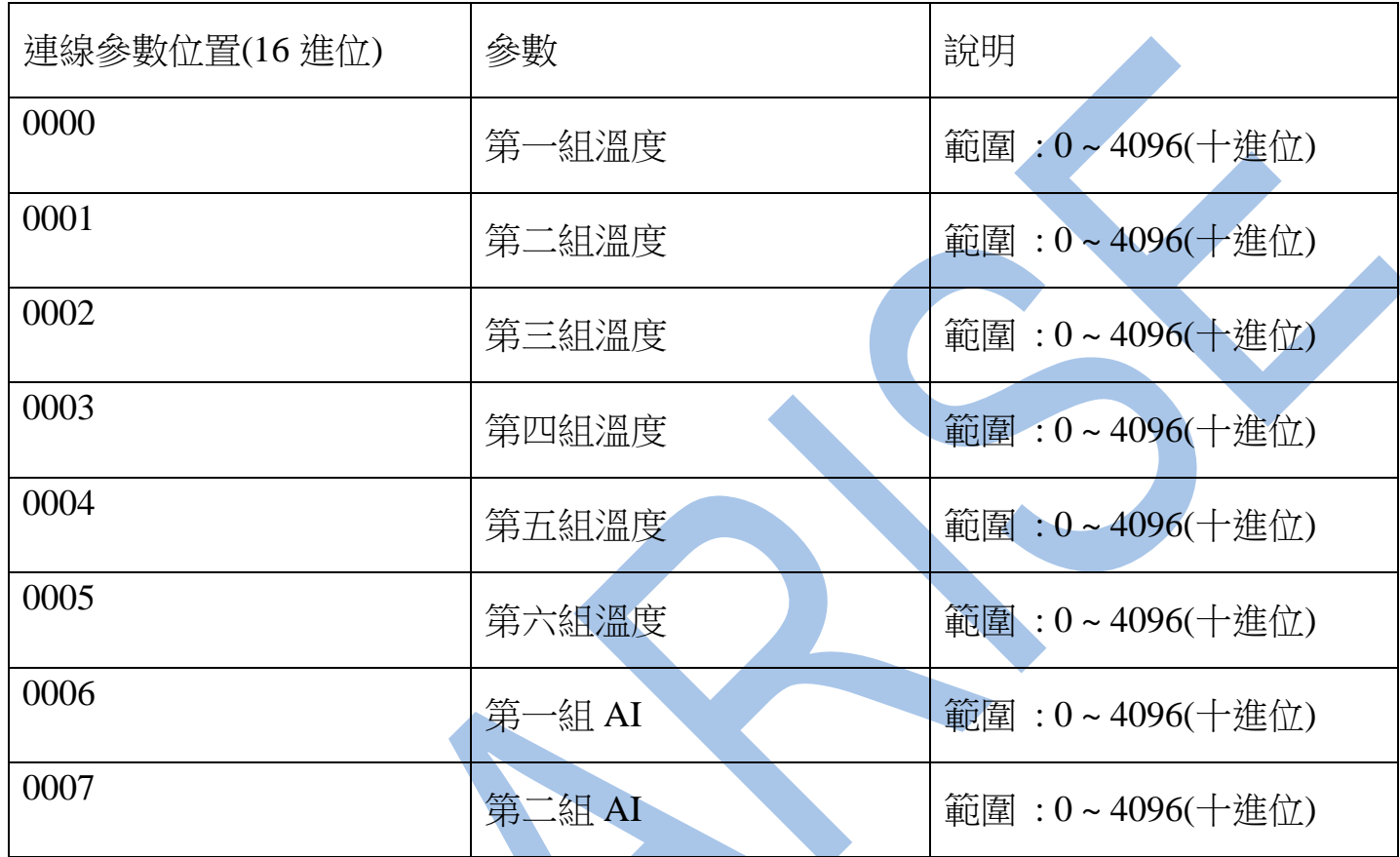

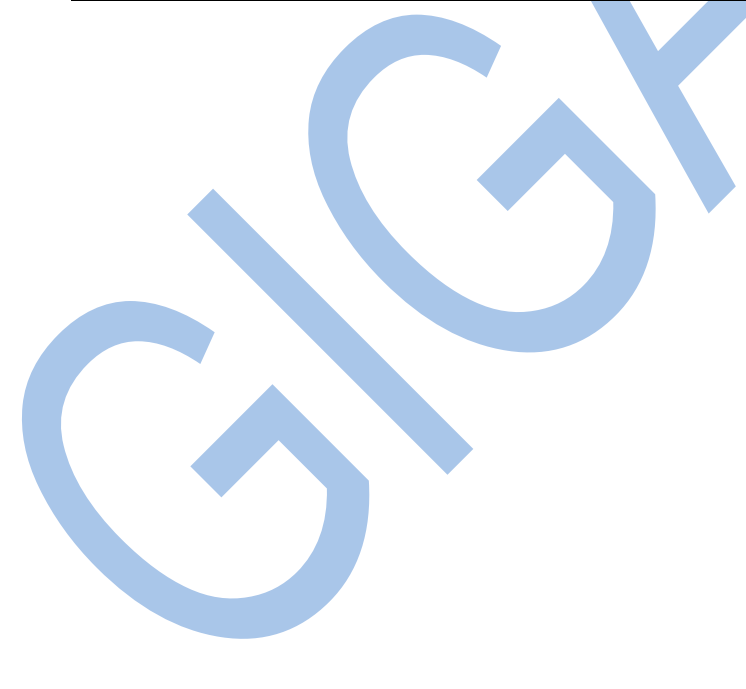